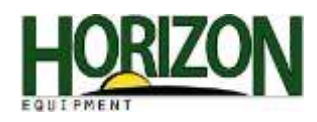

# **Active Down Force**

These two boxes represent the differences between SeedStar XP and SeedStar XP with active down force. To activate Active down force must have a check mark in the "Active PDF" box.

Note: For active down force to work, three requirements must be met. Corresponding to the three pieces of the pie.

- 1. Sensor diagnostics check ok
- 2. Wheel motion detected at least 1 MPH
- 3. Machine must be lowered to planting position

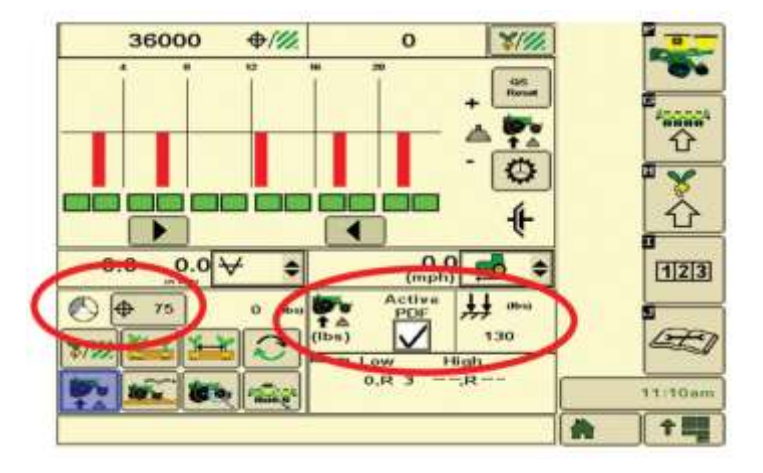

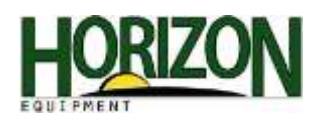

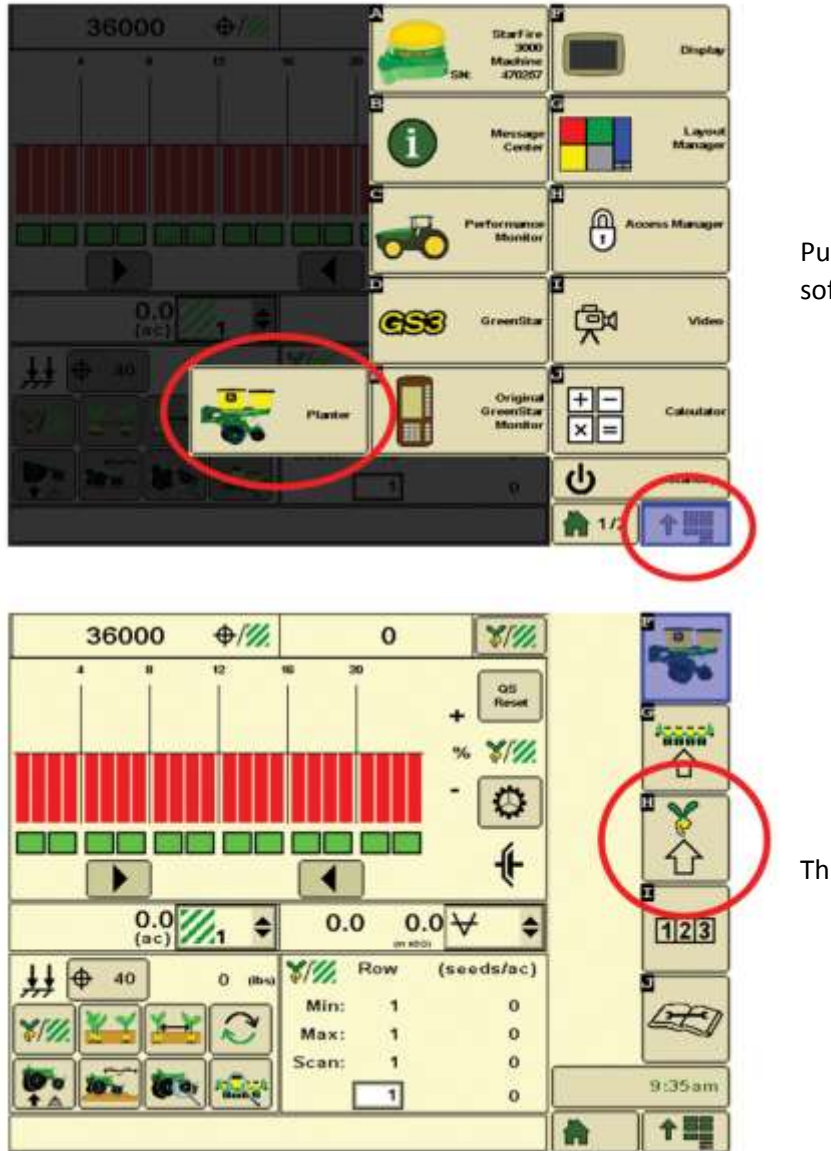

Push the "Menu" button and then the "Planter" soft key.

This soft key is your planter rates setup.

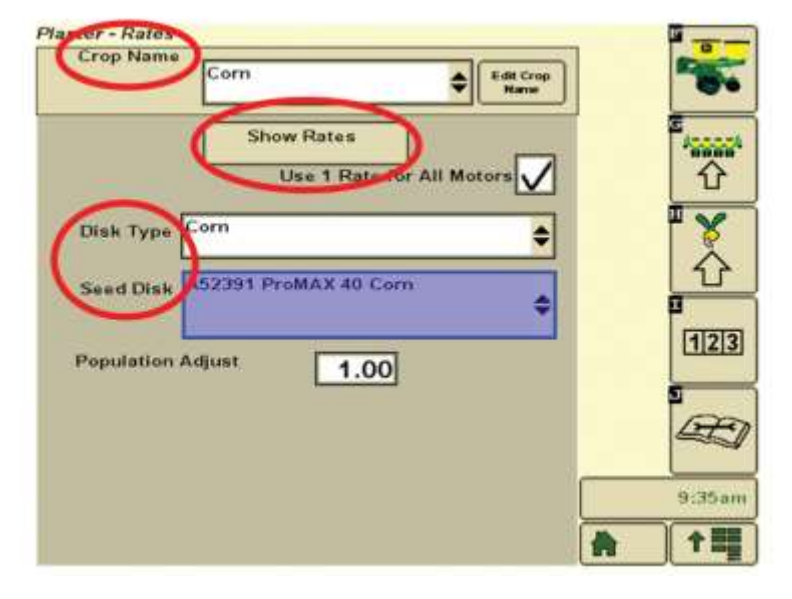

Select the correct crop name. Select the correct disk type. Select the correct seed disk that is installed in planter.

Population adjust is used when planting high rates or small seeds. This is a correction factor for undetected seeds.

Example: 160,000 seeds detected when 180,000 are planted 180,000/160,000 to obtain PA value. 180,000/160,000= 1.13

To change planting rates select "Show Rates."

#### **Planter - Rates**

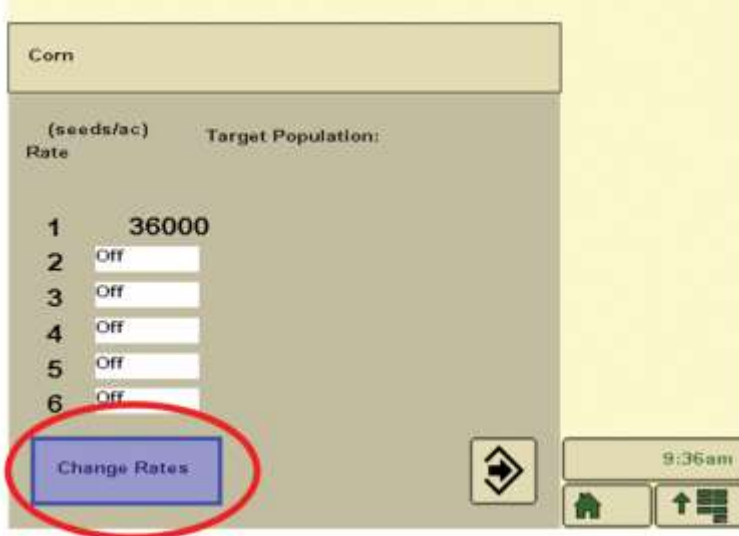

To change or adjust your rates select the "Change Rates" button.

**Planter - Rates** 

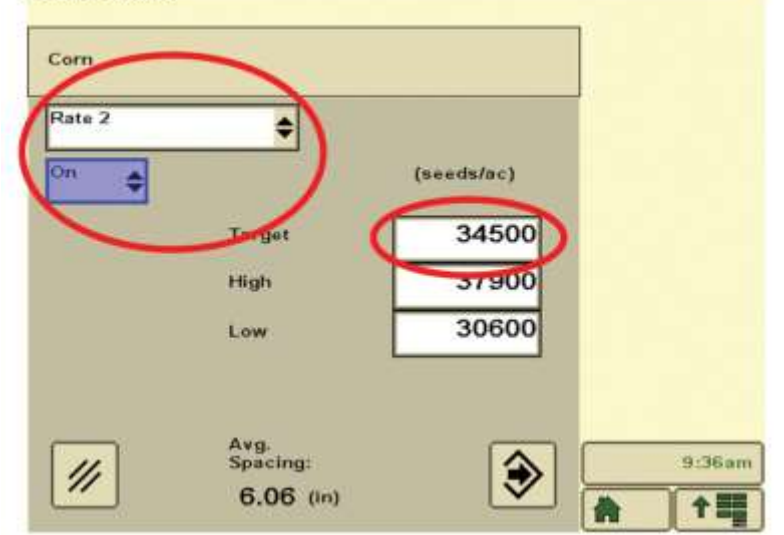

Select your rate number. Turn the rate to "On," and set the target population.

High and low populations populate on their own but can be changed if needed

**Planter - Rates** 

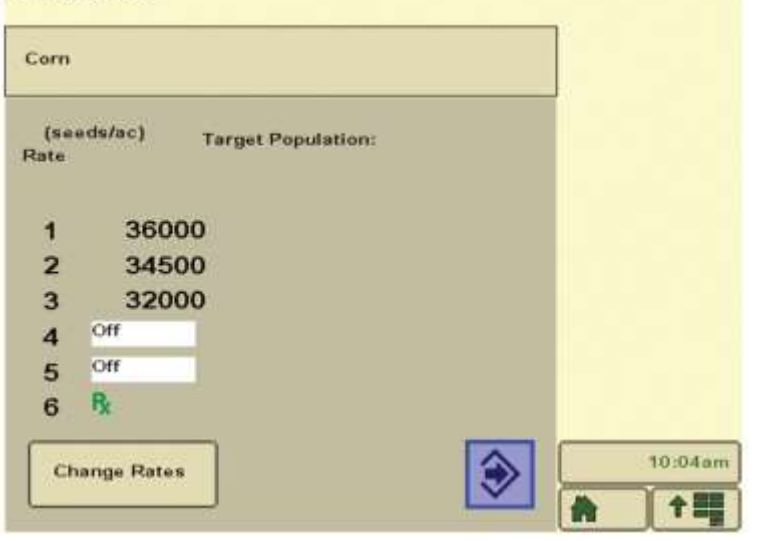

There can be up to six different rates present : Five preset rates plus one prescription (if applicable) per crop.

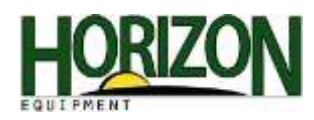

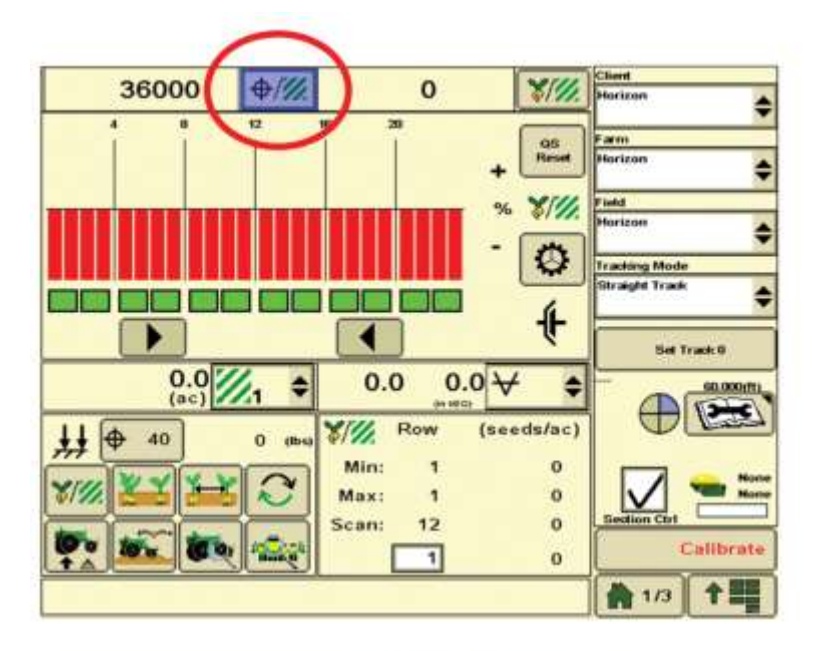

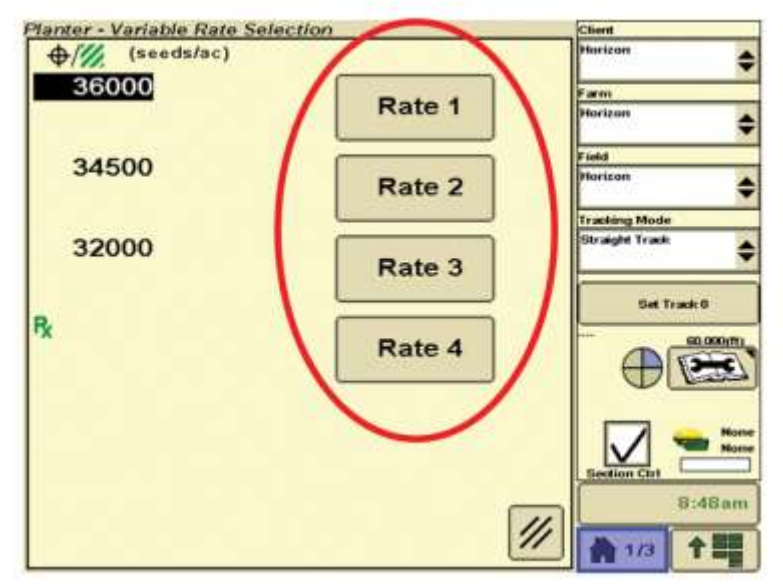

With the rates setup all you have to do is select the target population button.

After you have selected the target population button, this screen will appear. Select the rate that you want to plant.

Note: This can be done as the planter is planting.

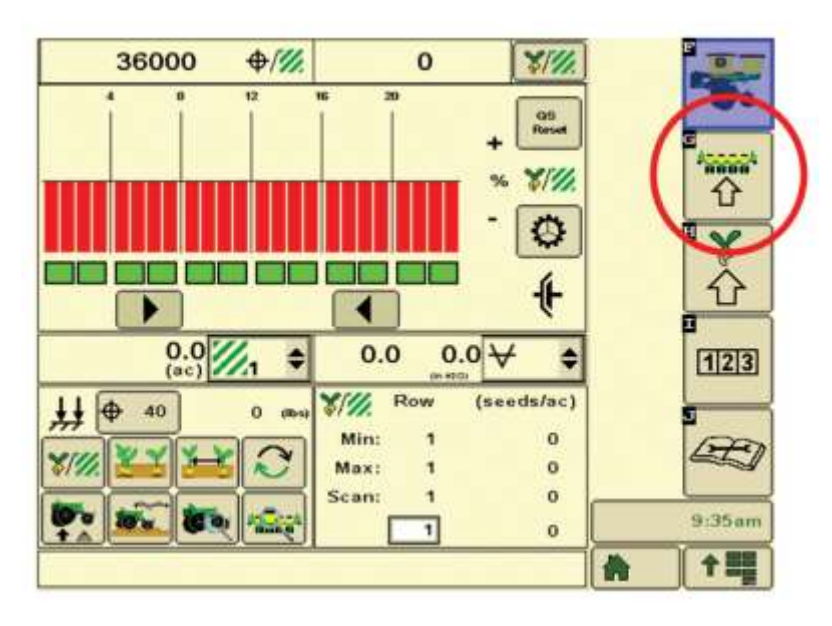

Next, select the planter configuration button.

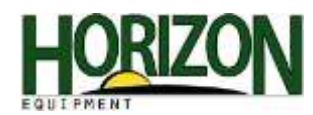

### **Planter - Configuration**

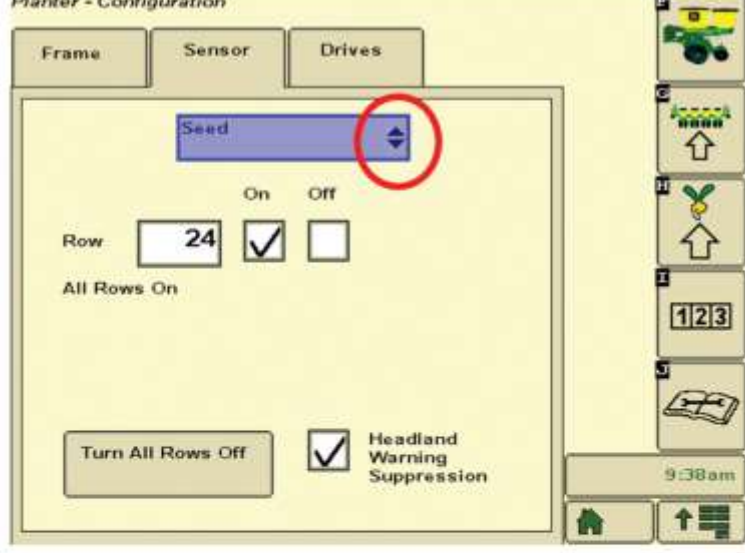

Scroll, using this drop down menu and select "Height."

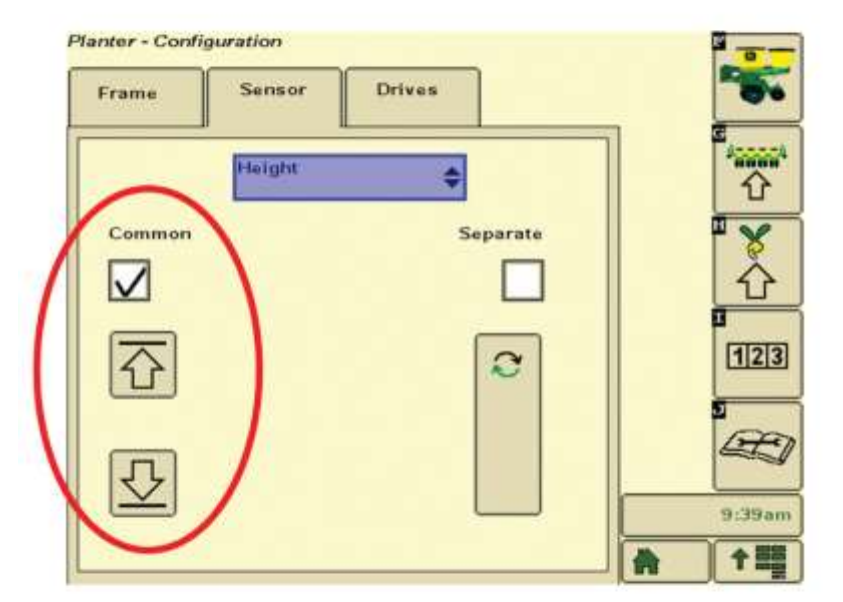

Now you will be able to set the motor stop/start height and planter raise/lower height.

Note: Normal setting is common.

Selecting the up/down arrows will take you through calibrating the height sensor on the planter frame.

**Fully Raise Planter In Plant Mode To** Calibrate.

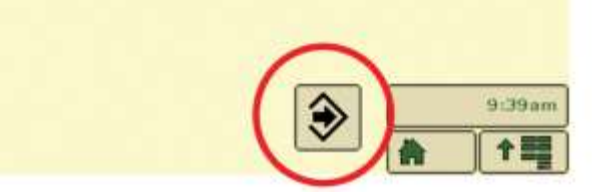

Follow the on screen directions and then select enter to save.

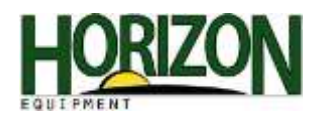

## **Planter - Configuration** Frame Sensor **Drives Willia** Height ē  $\overline{\textbf{O}}$ Common Separate  $\vee$ ⇧  $123$ 50 9:39am 个體

Selecting the Start/Stop Height icon will take you through the setting of the variable rate drive motor start/stop height.

Position Planter At Motor Start/Stop Height.

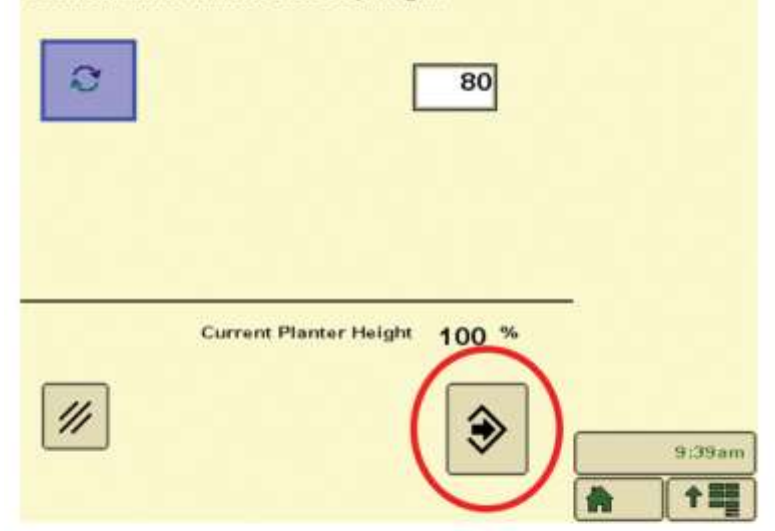

Position planter Tru-Vee openers at or just above ground level and select the "Enter" icon.

**Planter - Calculations** Totals Calc **Seed Estimator** nana ÷ ⇧ X Unit **Calculated By** ÷ 34000 Population  $(seeds/ac)$ 80000  $1123$ **Seeds/unit** 50 Lbs/unit  $\mathcal{A}$  $\mathscr{U}$  $120$  (ac) 6.1 (in/seed) Area  $2.0$  (seed/ft) 9:41am  $51$ Units: 30.0 (in rows) 个器

Under the "Totals" soft key, select the "Calc" tab. The following options are available: seed estimator or vacuum estimator. These options can be helpful in setup.